# Shadery obliczeniowe 1

Modelowanie Komputerowe

# Po co?

- Symulacje 4K w czasie rzeczywistym
- Ścisłe związanie obliczeń z wizualizacją
- Technologia wykorzystywana w grach
- Efekty specjalne
- Wykorzystanie potencjału karty graficznej

# Jak pracować z shaderami?

• Sprzęt np. GTX 1030 --->

Oprogramowanie:

- OpenGL (Vulkan, etc.)
- **OpenFrameworks**

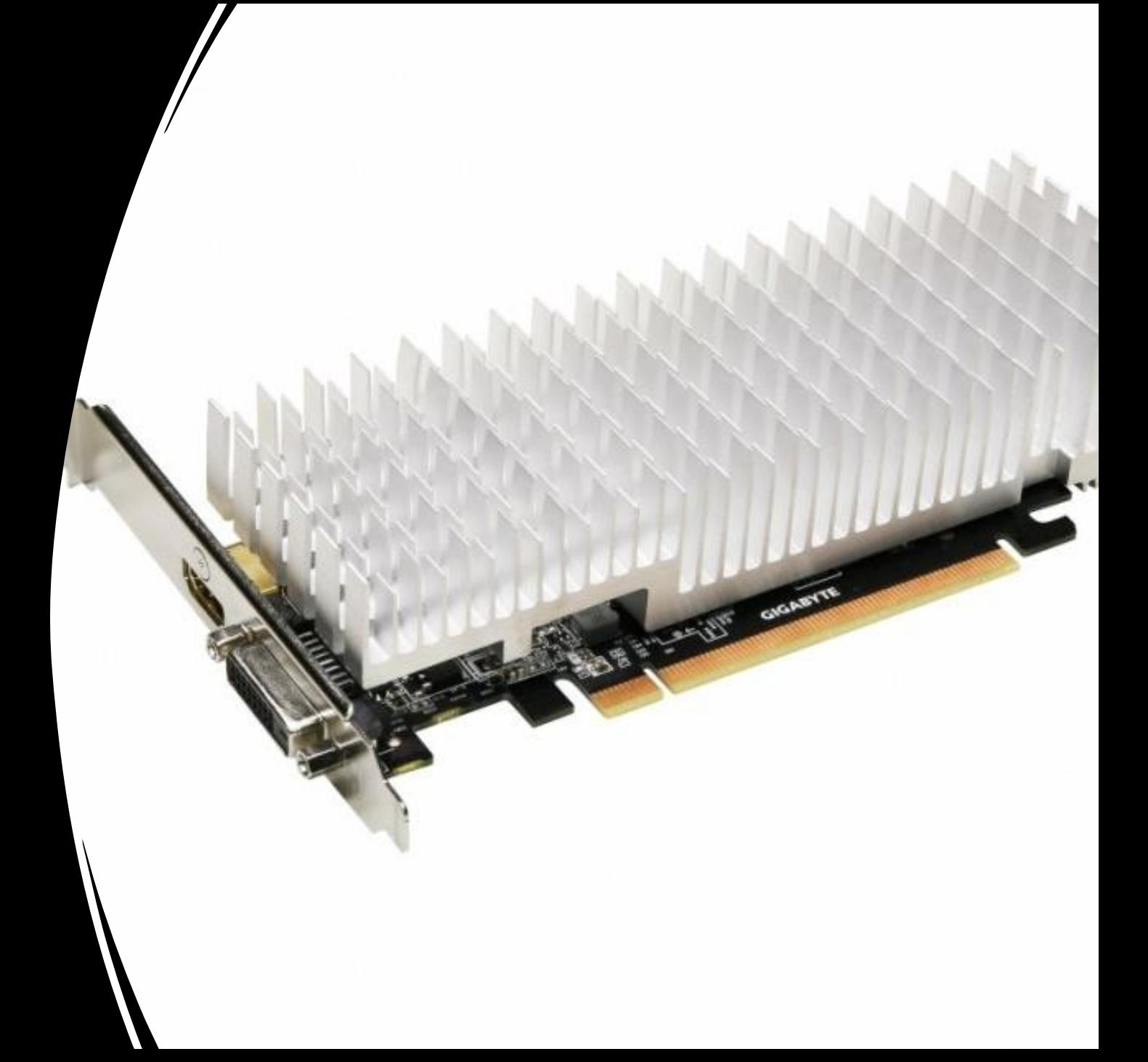

# Open Frameworks

- Biblioteka multimediów "wysokiego poziomu"
- Język C++
- Program obiektowy
- Zbudowana na OpenGL
- Posiada wsparcie dla OpenGL>4.3 (compute shaders)

OK

• Video:<https://openframeworks.cc/>

# Minimalny kod w OpenFrameworks

Podstawowy projekt to 3 pliki:

- main.cpp
- ofApp.cpp
- ofApp.h

#### 1. main.cpp

```
1 #include "ofMain.h"
2 #include "ofApp.h"
3
 5 int main(){
 \overline{6}ofSetupOpenGL(1024,768, OF WINDOW);
 \overline{7}8
       // this kicks off the running of my app
 9
       // can be OF WINDOW or OF FULLSCREEN
10
       // pass in width and height too:
11
12
       ofRunApp( new ofApp());
13
14
15
```
#### 2. ofApp.h

```
1 #pragma once
 \overline{2}3 #include "ofMain.h"
 \overline{4}5 class ofApp : public ofBaseApp{
         public:
 6
 \overline{7}void setup();
 8<sup>1</sup>void update();
 9
              void \; draw();
10
              void keyPressed(int key);
11
12 };
```
#### 3. ofApp.cpp

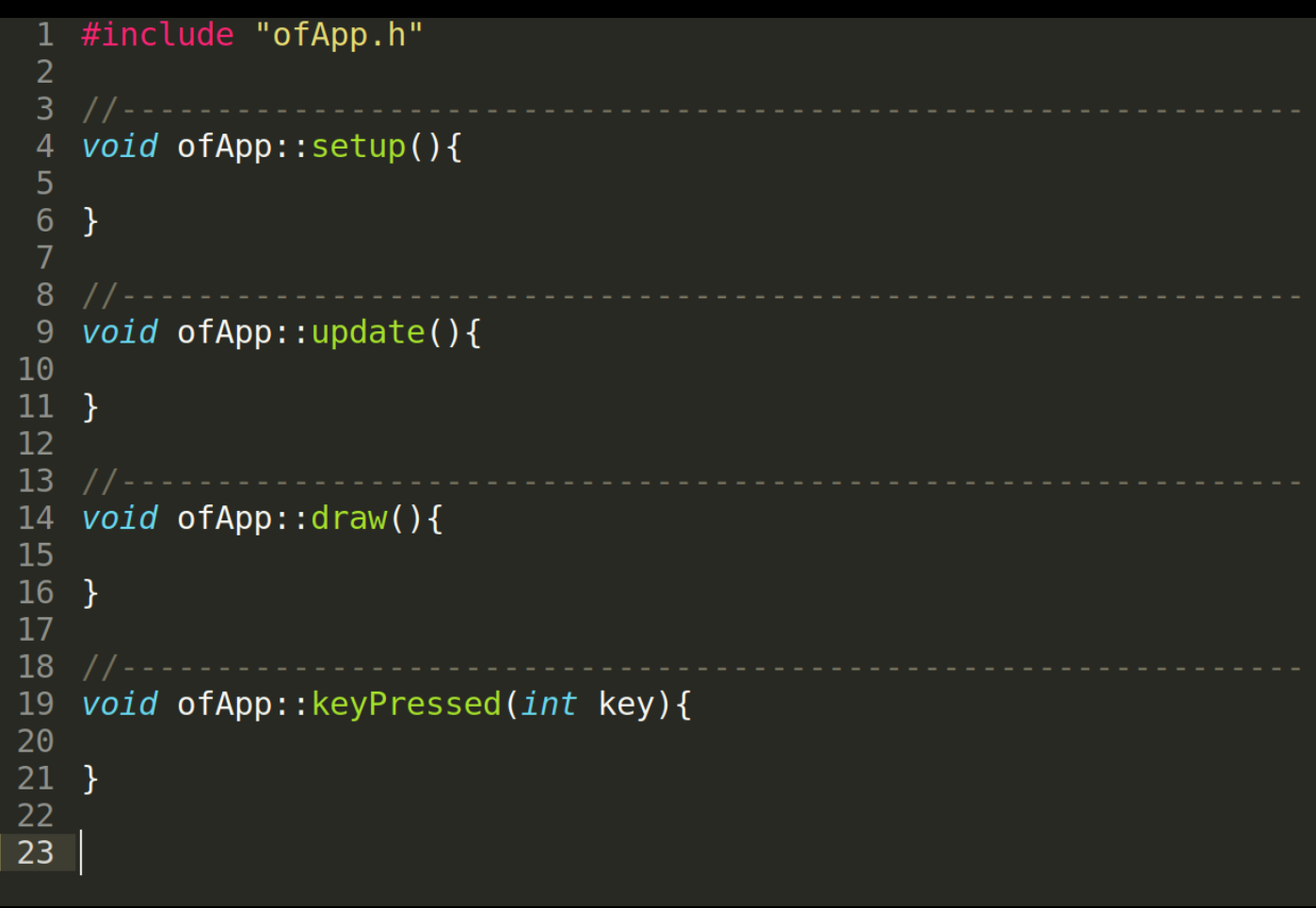

#### Program startowy **OF**

```
\#include "ofMain.h"
                                         main.cpp
   #include "ofApp.h"
 2 -int main( ){
       ofSetupOpenGL(1024,768, OF WINDOW);
       // this kicks off the running of my app
       // can be OF WINDOW or OF FULLSCREEN
       // pass in width and height too:
       ofRunApp( new ofApp());
14 }
```
3 4

5.  $6\phantom{1}$  $\overline{7}$ 

8 9

10

11  $12$ 

13

```
ofApp.h ofApp.cpp#pragma once
 2
   #include "ofMain.h"
 3
 4
    class of App : public of Base App{
 5
 6
        public:
 7
             void setup();
             void update();
 8
             void draw();
 9
10
11void keyPressed(int key);
12 };
13
```
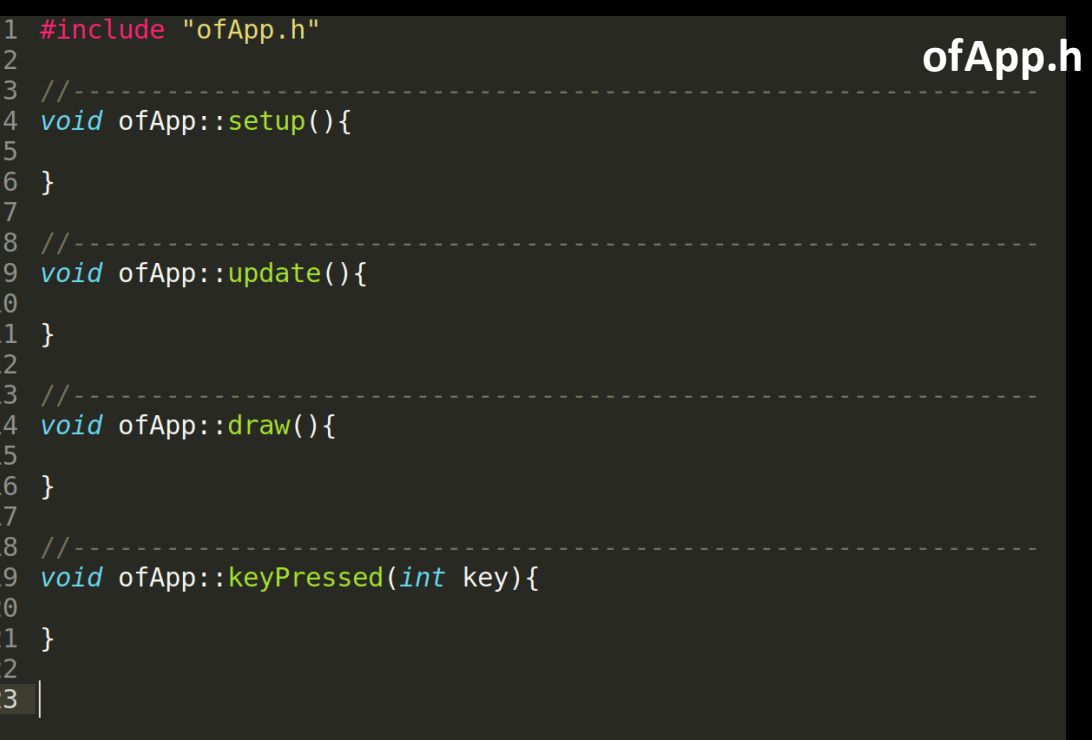

# Kompilacja

#### • Linux:

- make
- make RunRelease

ia02/Temat06-OpenFrameworks/emptyExampleSimple' ia02/Temat06-OpenFrameworks/emptyExampleSimple' nptyExampleSimple\$ make RunRelease nptyExampleSimple\$

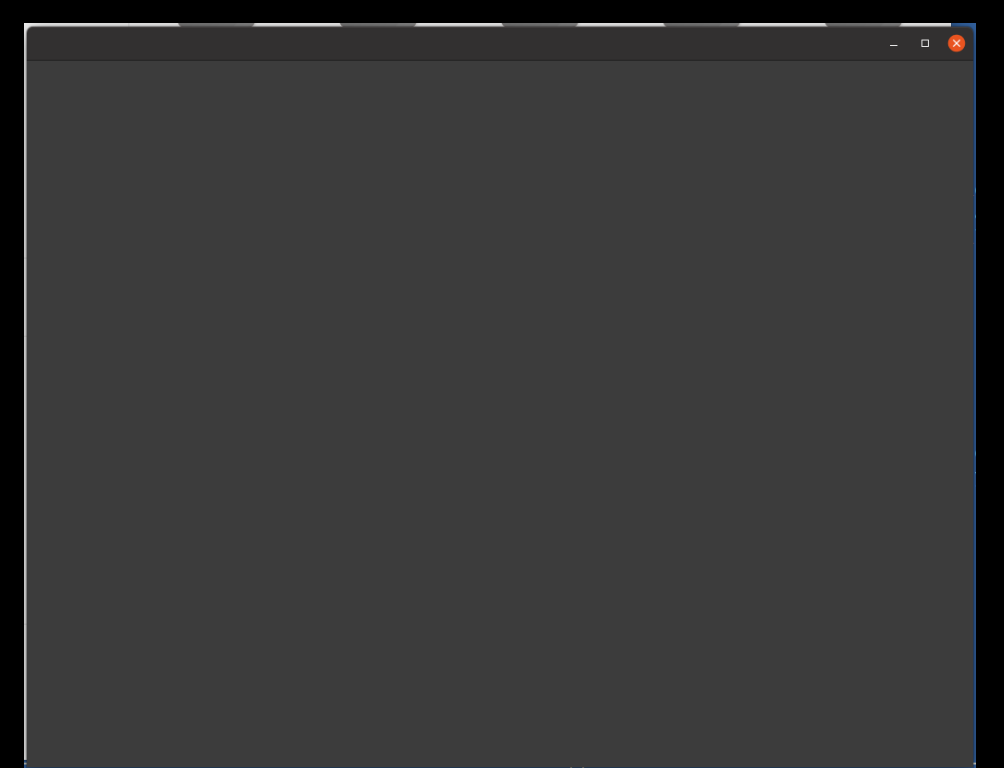

## Ustawienia kompilacji

- Trzeba ustawić ścieżkę OF\_ROOT do katalogu z biblioteką
- U mnie:
	- OF\_ROOT=~/OF // plik Makefile i config.make

• Inne miejsce?

/usr/local/of\_v0.11.2\_linux64gcc6\_release/

# Windows?

- Visual Studio (od 2017-2022)
- Po instalacji gotowe

#### Tutorial YT Lewis Lepton

r. . . <u>.</u>

# OPENFRAMEWORKS **TUTORIAL SERIES**

PRESENTED BY LEWIS LEPTON

Kliknij, aby dodać tekst

EPISODE 006 **COLOR** 

PATREON.COM/LEWISLEPTON **LEWISLEPTON.COM** @LEWISLEPTON

## Materiały do nauki

- Strona OF:<https://openframeworks.cc/learning/>
- OFBook: [https://openframeworks.cc/learning/#ofBook](https://openframeworks.cc/learning/)
- Lewis Lepton (tutoriale): [https://www.youtube.com/watch?v=dwt2NAd1ZYY&list=PL4neAtv21WOlqpDzG](https://www.youtube.com/watch?v=dwt2NAd1ZYY&list=PL4neAtv21WOlqpDzGqbGM_WN2hc5ZaVv7&index=1) qbGM\_WN2hc5ZaVv7&index=1
- Github <https://github.com/lewislepton/openFrameworksTutorialSeries>
- Dokumentacja: <https://openframeworks.cc/documentation/>

# Wykład online

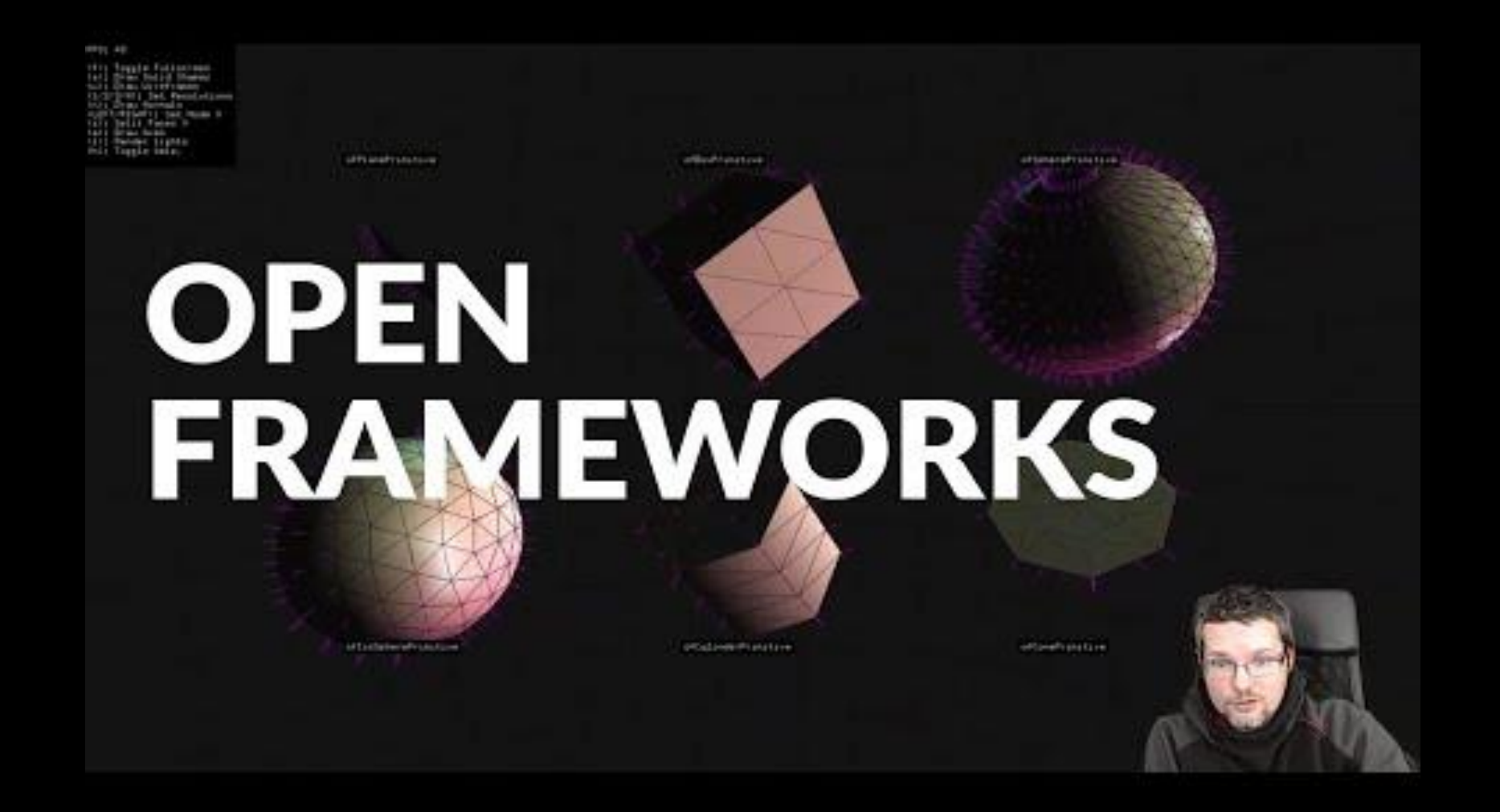

• [https://youtu.be/Q\\_eIhnBsFH8](https://youtu.be/Q_eIhnBsFH8)

# Krótko

- 
- 
- 

• Kolor tła: ofBackground(0,0,0); • Kolor rysowania: ofSetColor(255,255,255); • Rysowanie linii: ofDrawLine(0, 0, 100, 100);

 $= 0$ 

• [https://openframeworks.cc/documentation/graphics/ofGraphics/#show\\_ofDrawLine](https://openframeworks.cc/documentation/graphics/ofGraphics/)

Compute shaders (shadery obliczeniowe)

# Struktura programu z shaderami

- ofApp.cpp
- ofApp.h
- main.cpp
- computeshader.cs

# Inicjalizowanie main.cpp (OpenGL > 4.4)

```
#include "ofMain.h"
 1
   #include "ofApp.h"
 \overline{2}3
 4
   int main()
 5
 6\phantom{1}\{7
        ofGLWindowSettings settings;
        settings.setGLVersion(4,5);8
 9
       #ifdef linux
10
       settings.setSize(W,H);11
      #elif WIN32
12
       settings.width=W;
13settings.height=H;
14
       #else
15
      #endif16
        ofSetDataPathRoot("../");
17ofCreateWindow(settings);
        ofRunApp(new ofApp());
18
19
   ł
20
```
# Shader obliczeniowy (ang. Compute shader)

- program, który uruchamia się na procesorze GPU (zamiast CPU)
- Język programowania: GLSL ze składnią jak C++
- https://www.khronos.org/opengl/wiki/Compute Shader
- https://www.khronos.org/opengl/wiki/Core\_Language (GLSL)

#### Shader jest obiektem w OpenFrameworks

ofShader shader;

# Obiekt ofShader

```
#define W 1280
 \overline{4}#define H 720
 5
 6\phantom{1}6pclass ofApp : public ofBaseApp
 7
 8
     \{public:
 9
               void setup();
10
               void update();
11
               void draw();
12
13
               ofShader shader;
14
15
      };
```
ofApp.h

# Kompilowanie Shadera

• Napisany program musi być przesłany do GPU i skompilowany

```
\overline{4}Pvoid ofApp::setup()
5
6
         shader.setupShaderFromFile(GL_COMPUTE_SHADER,"computeShader.cs");
\overline{7}shader.linkProgram();
8
9
```
#### Uruchamianie Shadera

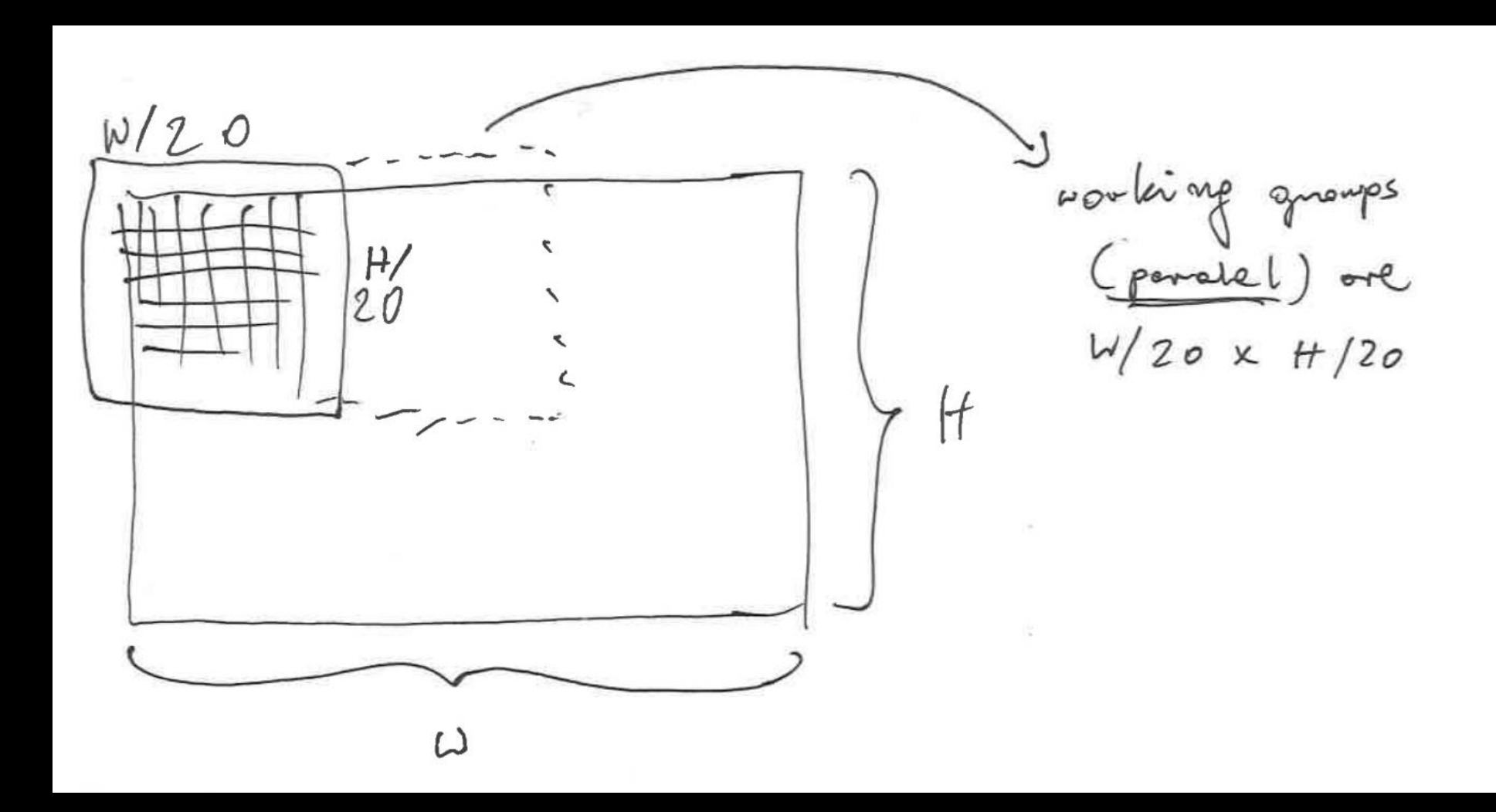

## Uruchamianie Shadera

```
13
    pvoid ofApp::update()
14
15
     {
         // run shader
16
         shader.begin();
17
             shader.dispatchCompute(W/20, H/20, 1);
18
         shadow.end();
19
20
```
## Shader pracuje na buforach ofBufferObject

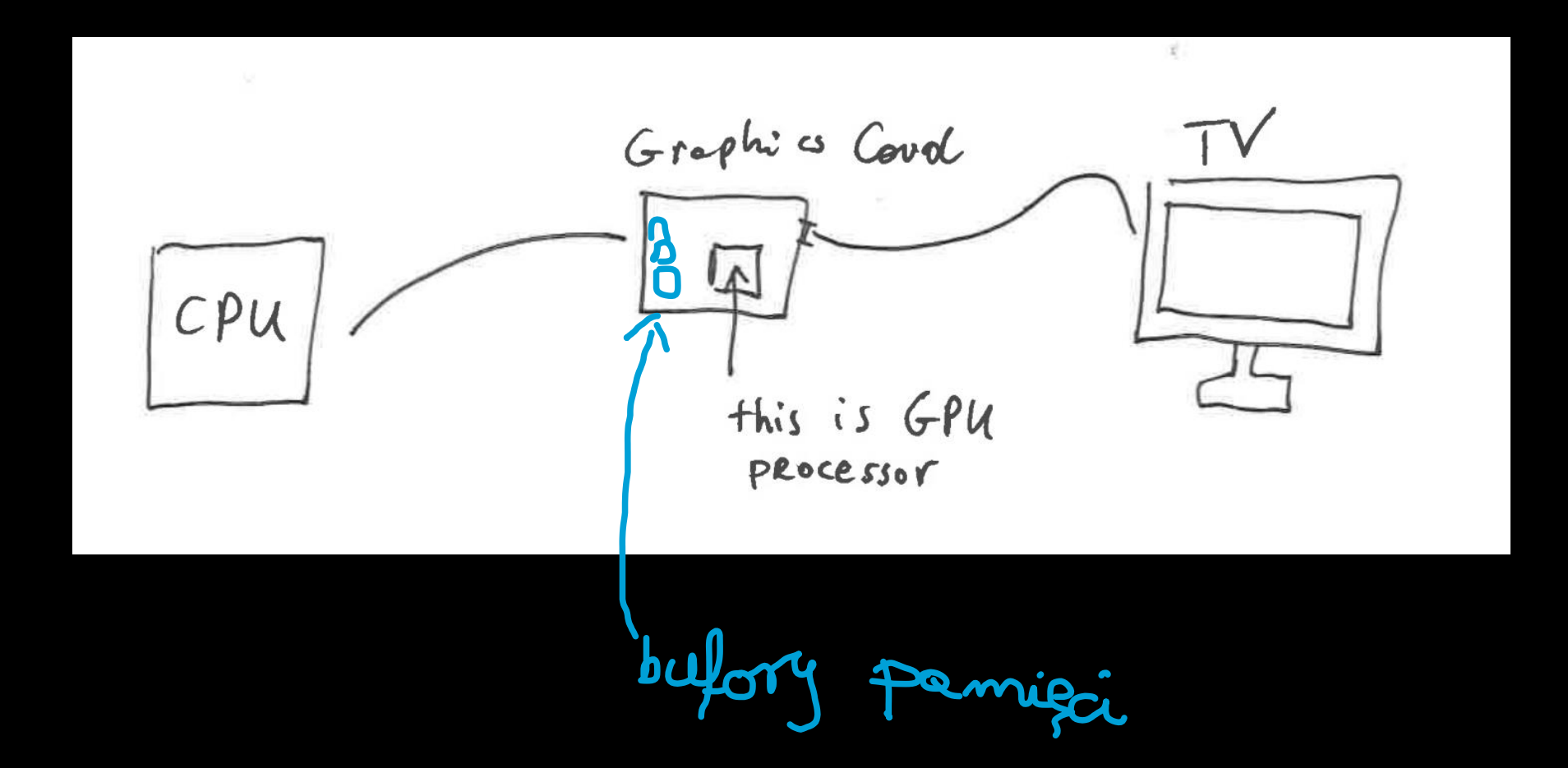

# Shader pracuje na buforach ofBufferObject

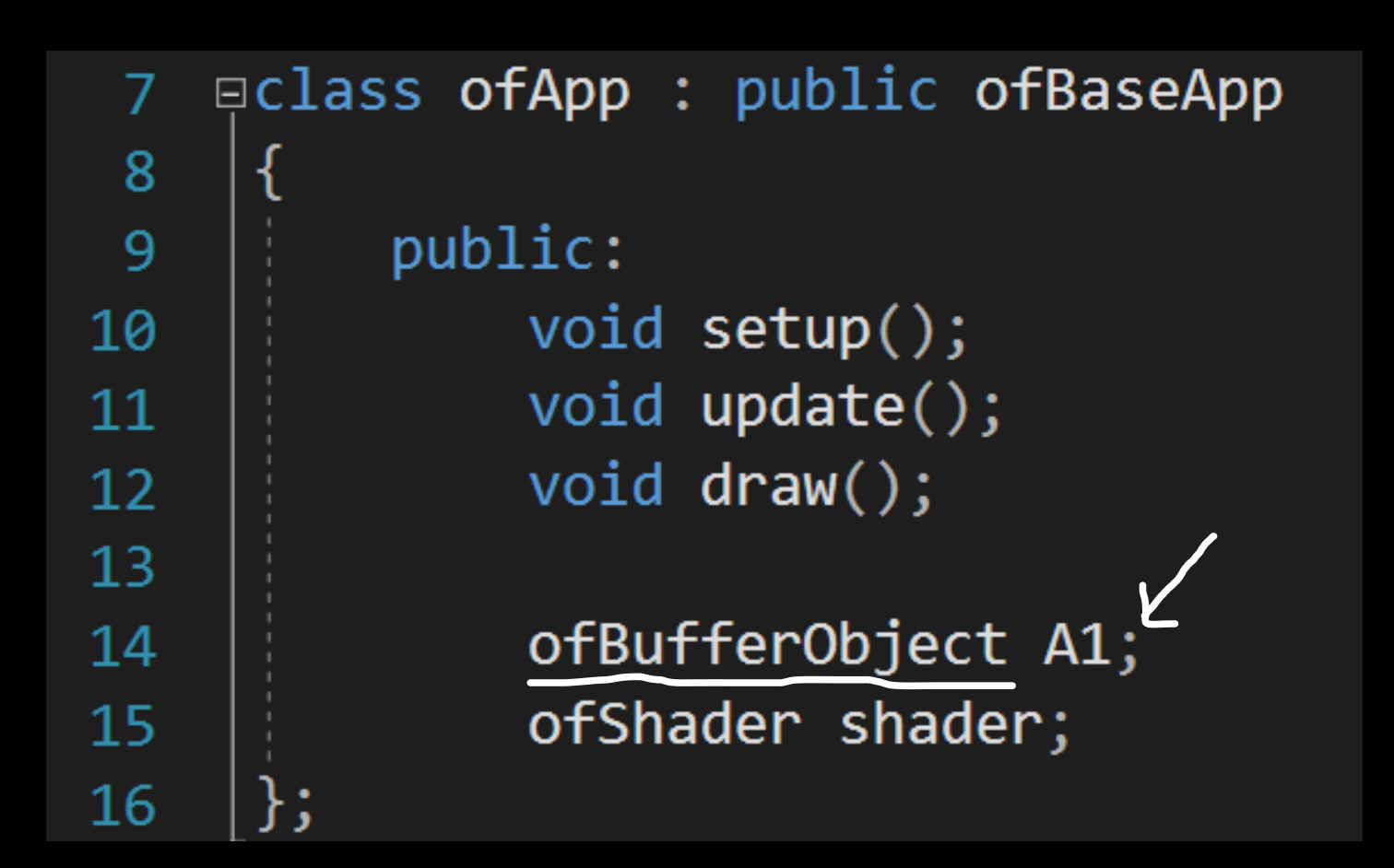

ofApp.cpp

# Alokacja pamięcia dla ofBufferObject

```
float \text{Alcpu}[\text{W*H}] = 0;
 3
     \frac{1}{2}4
    pvoid ofApp::setup()
 5.
6
     R
          shader.setupShaderFromFile(GL_COMPUTE_SHADER,"computeShader.cs");
 7
          shader.linkProgram();
8
 9
          A1.allocate(W*H*sizeof(float),A1cpu,GL_DYNAMIC_DRAW);
10
```
# Bufor trzeba podpiąć pod slot na GPU

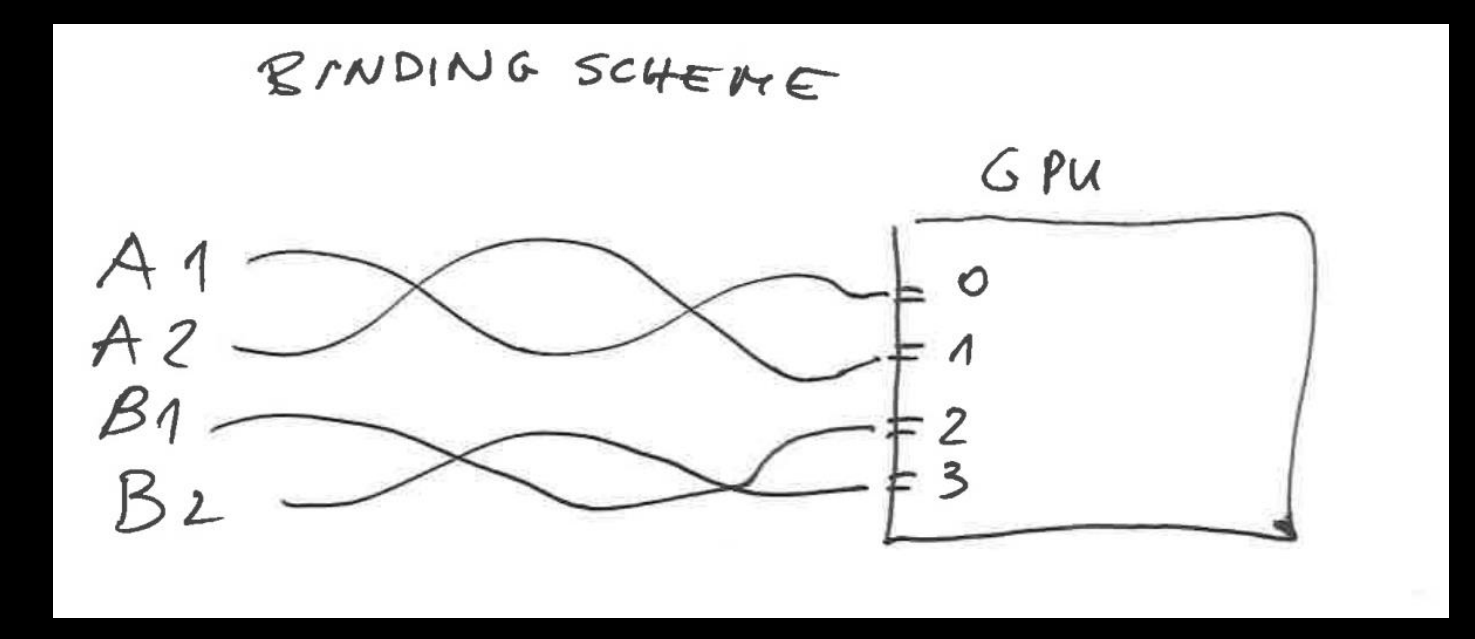

#### Po stronie CPU

#### A1.bindBase(GL\_SHADER\_STORAGE\_BUFFER, 0);

ofApp.cpp

#### Po stronie GPU - określamy co odbieramy

#### layout( $binding = 0$ ) buffer dcA1 {  $float$  A1 [ ]; };

computeshader.cs

# Kod shadera

# Shader czyszczący bufor A1

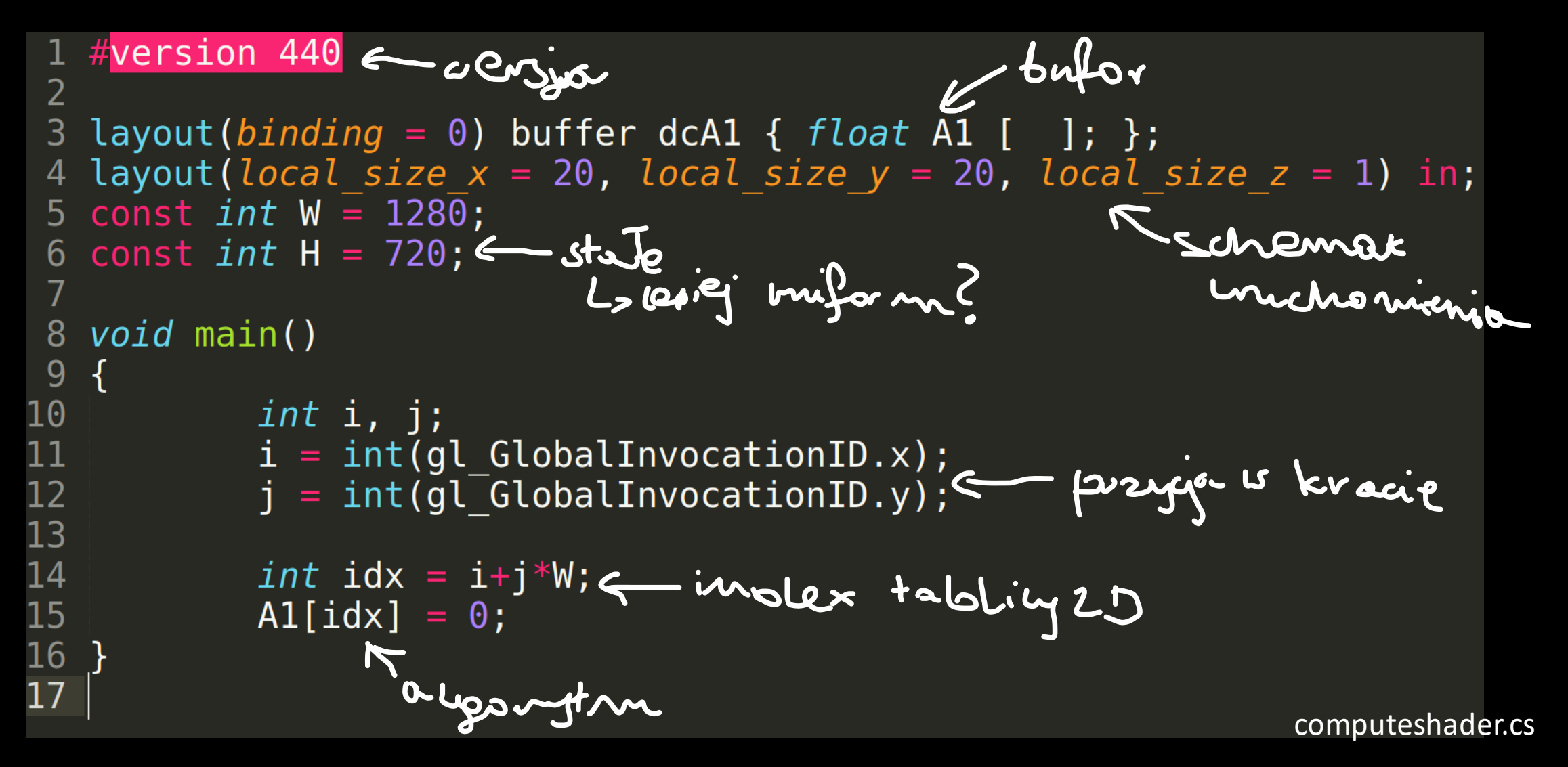

# Shader czyszczący bufor A1

```
1 #version 440
 2
   layout(binding = 0) buffer dcA1 { float A1 [ ]; };
 3
 4 layout (local size x = 20, local size y = 20, local size z = 1) in;
 5 const int W = 1280;
 6 const int H = 720;
 7
   void main()8
9
   \{10
            int i, j;
11<br>12<br>13<br>14<br>15
            i = int(ql GlobalInvocationID.x);j = int(gl GlobalInvocationID.y);int idx = i+j*W;
            \text{A1}[\text{idx}] = 0;16<br>17
```
# Tekstura

# Dodajemy teksturę

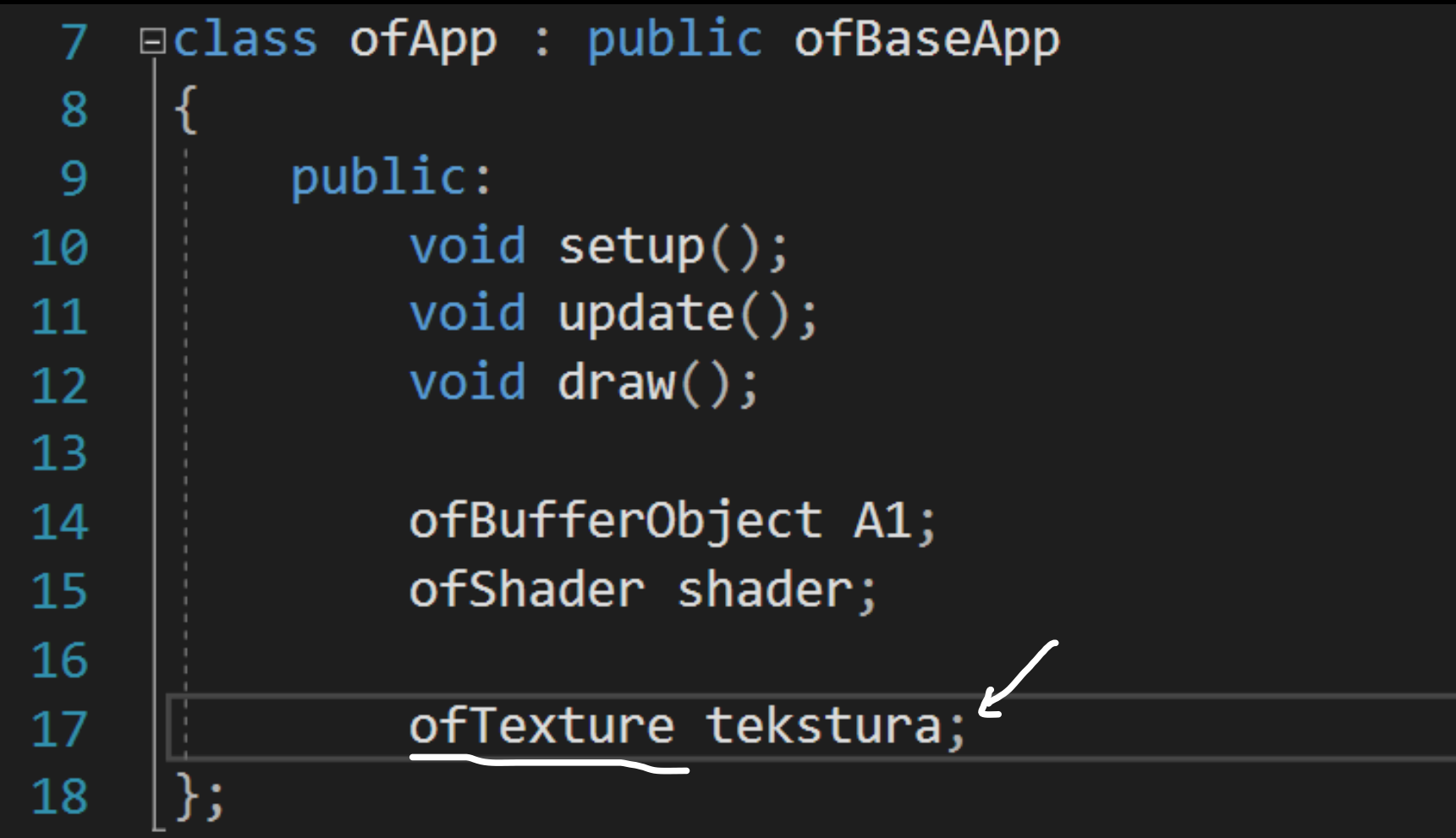

ofApp.h

#### Alokacja tekstury + bindowanie

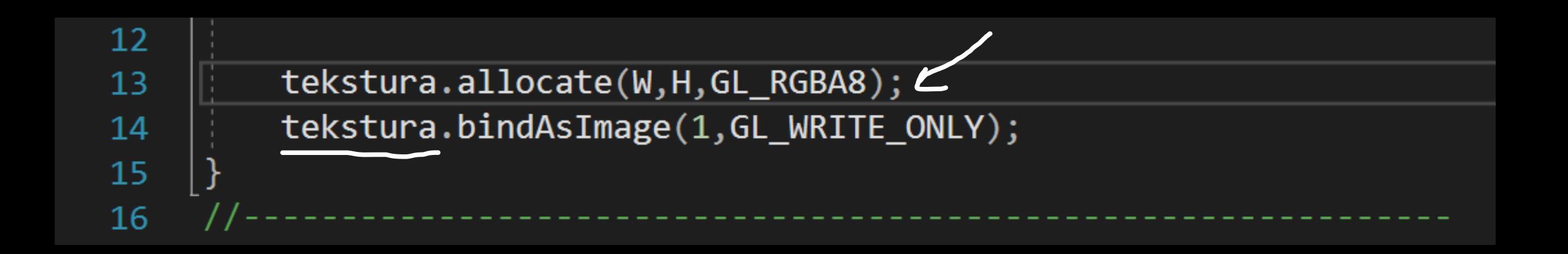

# Rysowanie tekstury w oknie

```
24
   pvoid ofApp::draw()
25
     {
26
         tekstura.draw(0,0);27
28
```
# Teraz możemy rysować po teksturze (shader)

```
\equivvoid main()
10
11
         \{int i, j;
12
13i = int(g1_GlobalInvocationID.x);14
                 j = int(g1_GlobalInvocationID.y);15
                int idx = i+j*w;16
17
                AI[idx] = i / float(W);18
19
                vec4 col = vec4( vec3(A1[idx]), 1); \leftarrow \leftarrow20
                 imageStore(img, ivec2(gl_GlobalInvocationID.xy), col);
21
22
                                        Sopis de telst my
```
#### Binding tekstury po stronie shadera

layout(rgba8,binding=1) uniform writeonly image2D img; 4 个

# Teraz możemy rysować po teksturze (shader)

```
pvoid main()
10
11
     {
         int i, j;12<sup>°</sup>13
         i = int(g1_GlobalInvocationID.x);14
         j = int(g1_GlobalInvocationID.y);15
         int idx = i+j*w;16
17
         A1[idx] = i / float(W);18
19
         vec4 col = vec4 (vec3(A1[idx]), 1);
20
21
         imageStore(img, ivec2(gl_GlobalInvocationID.xy), col);
22
```
# Część 2 - Tutorial Gray-Scott

• [https://maciej-matyka.medium.com/gpu-compute-shaders-in-open](https://maciej-matyka.medium.com/gpu-compute-shaders-in-open-frameworks-tutorial-6ca7d21a196d)frameworks-tutorial-6ca7d21a196d

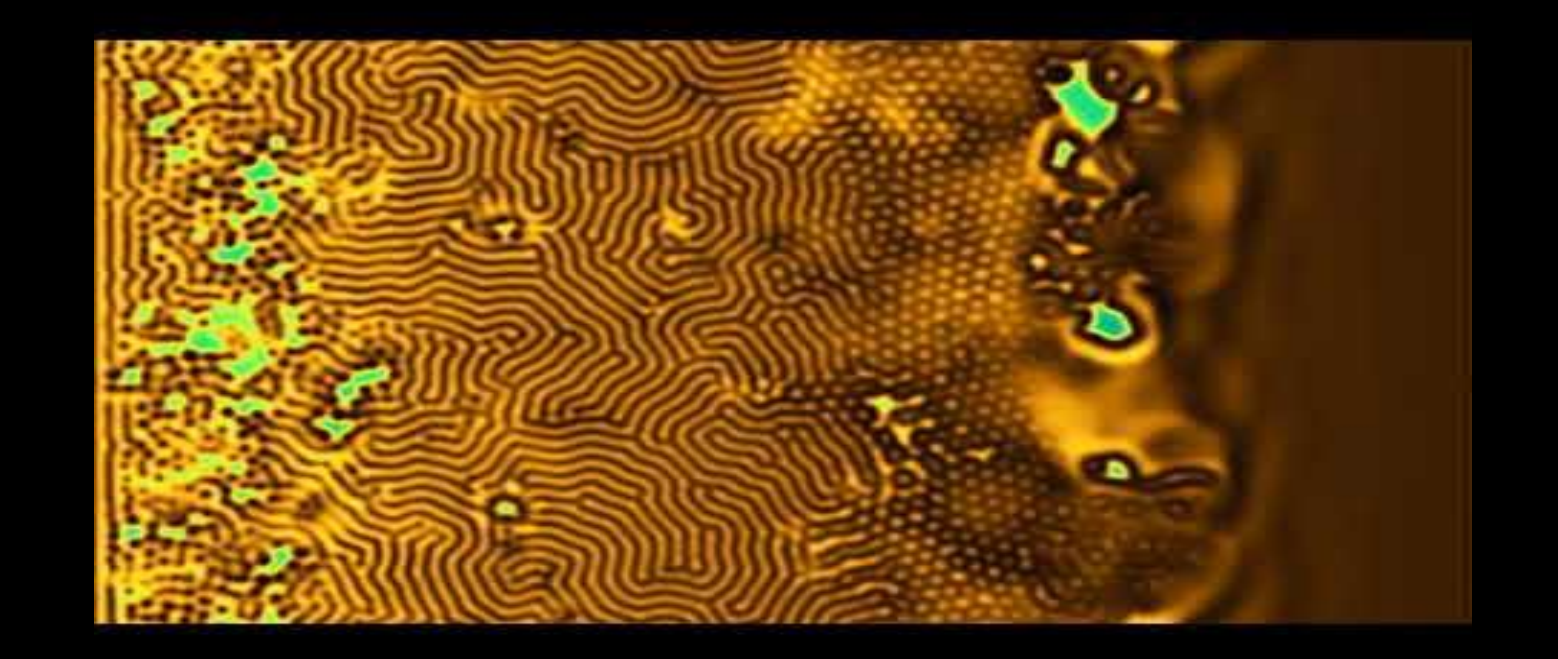